# **[COM-port](https://www.am.ee/node/2567) Internetti**

## 12 years tagasi Autor: Ando [Urbas](https://www.am.ee/user/304)

### [\(Arvutimaailm](http://www.am.ee/node/2465) 3/12)

**?** COM-pordiga seadmed vajavad tavaliselt arvutit otseühenduseks. Kui aga seadmed asuvad arvutist kaugel?

**!** MOXA lahendab COM-pordiga seadmete kauglugemise ja ühilduvuse probleemid, pakkudes ligipääsu võrgu vahendusel.

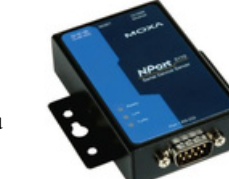

Endiselt on liikvel hulk seadmeid, millega suhtlemiseks läheb vaja jadaühendust. Olgu siis tegu mõne seadmega, millele on COM- ehk jadaport pelgalt tagavara-ühendusviisiks sisse ehitatud või siis tööstusliku seadmega, kus see ongi ainukeseks võimaluseks. Lisaks loendamatu hulk erinevaid andureid, lugereid, turvasüsteeme.

Jadapordi populaarsust on lihtne mõista, sest erinevalt USB- või võrguliidesest on selle seadmele lisamine odavam. Et aga kodukasutajad ning tehnikavõõramad ärikasutajad seda enam ammu ei vaja, pole uuemad arvutid valdavalt enam jadapordiga varustatud.

Ise olen aastaid kasutanud odavat COM/USB konverterit Trendnet TU-S9. Siiani pole hätta jäänud, ent omajagu ebamugav – USB kaabel peab arvuti ja seadme vahel vonklema ning kaughaldust on keeruline ehitada.

### **Pordid võrku**

MOXA pakub hulganisti erinevaid tööstuslikke võrguseadmeid ja konvertereid, mis lahendavad nii mõnegi mure süsteemide ehitamisel. Testimiseks andis YeINT meile ühepordise jadapordi võrguserveri NPort 5110.

Tegu on napilt kahe tikutopsi suuruse karbikesega, millega saab ühendada jadapordi ja võrgujuhtme. Kaasasoleva tarkvaraga (nii 32- kui 64- bitisele Windowsile) saab NPort 5110 võrgust üles leida, seadistada ning vabalt valitud arvuti COM-porti emuleerida.

Seadme töölepanek oligi nii lihtne nagu juhendis kirjas. Ainuke ebamugavus oli see, et vaikimisi on NPort 5110 seadistatud 192.168.127.x võrgusegmenti, DHCP peale ümber seadistamiseks tuleb korra oma arvuti IP-aadress ära muuta. Seadistusi saab teha nii Windowsi klientprogrammi kui sisseehitatud veebiliidese kaudu.

Kui kord seade ilusti võrgus olemas, saab tarkvara abil määrata, milline NPort on milliseks COM-pordiks emuleeritud (tarkvara toetab korraga mitme seadme juhtimist). Programmi tuleb jooksutada administraatori õigustes.

Konfiguratsioon sai hetkega seadmest üle kohtvõrgu arvutisse laaditud. See viis aga kohe mõttele, et kuidas oleks tõelise kaughaldusega, kas saab sellega ka üle Interneti oma jadaühendusega seadmetele ligi?

#### **Kaughaldus dokumenteerimata**

Kaughalduse testiks jätsin MOXA tööle kliendi juurde, kellele sai pandud SATELi uksevalvesüsteem, mille keskmoodulist tuleb igakuiselt COM-pordi kaudu töötajate tööl oldud ajaarvestuseks andmed välja lugeda. Pärast seda, kui seadistus tehtud ning kohalikus WiFi võrgus kõik töötas, läksin koju.

Kodus selgus, et muus osas korralik dokumentatsioon ei oma ühtegi märget, milliste portide kaudu seade ühendust peab. Tõenäoliselt oleks saanud vastava info tulemüüri logidest välja nuhkida, ent lahendasin olukorra lihtsamalt, VPN-tunneliga. Kirjeldatud viisil sai seadme üle Interneti tööle ka üle aeglase 3G ühenduse. Tuli vaid lubatud latentsi 500 ms asemel paari sekundi peale tõsta.

Kokkuvõttes on see töötav lahendus, mille kasutust piirab vaid hind – 120 euro eest ainult mugavust osta on paljuvõitu. Kui aga muid variante pole, on MOXA NPort ainus võimalus.

## **ANDO URBAS**

- [Lahendused](https://www.am.ee/lahendused)
- [Võrguseadmed](https://www.am.ee/taxonomy/term/21)
- [Komponendid](https://www.am.ee/taxonomy/term/20)